#### Preface  $\cdot$ 1

## Introduction of the Device

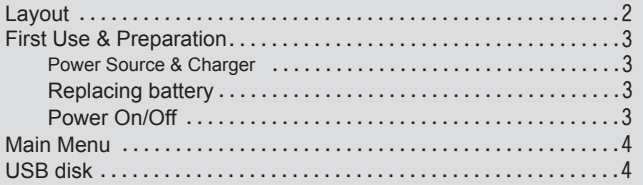

## **Basic operation**

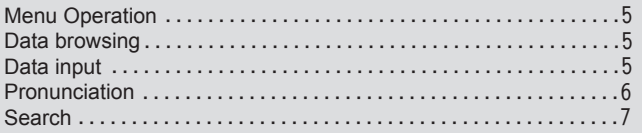

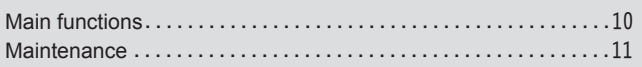

## Preface

#### Welcome Accessories

### Welcome

Thank you for buying our company's Computer Dictionary. This User's Quick Guide will help you to operate the device correctly and easily, please read carefully before using, thank you!

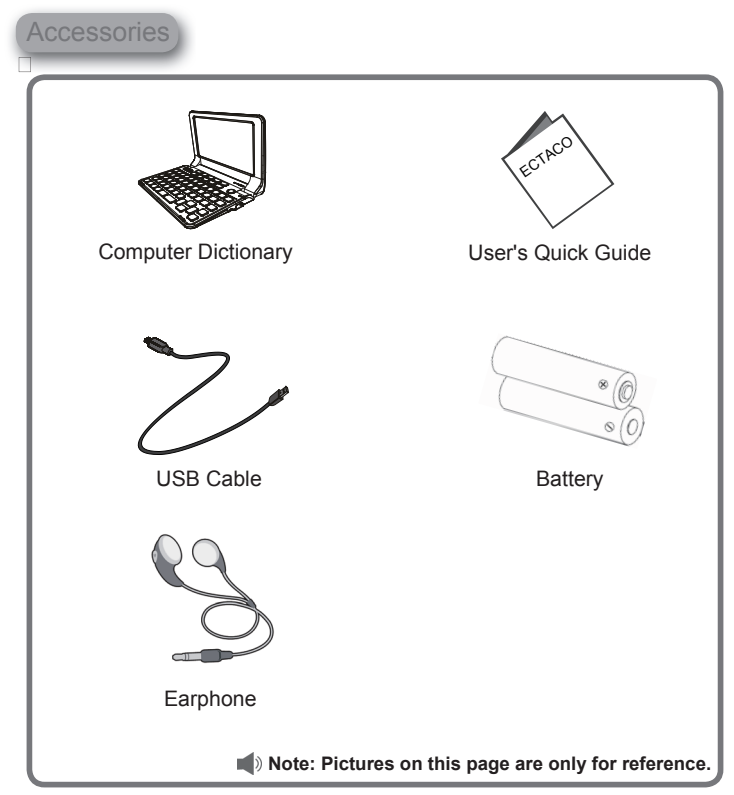

# Introduction of the Device

Layout

## Layout 1.

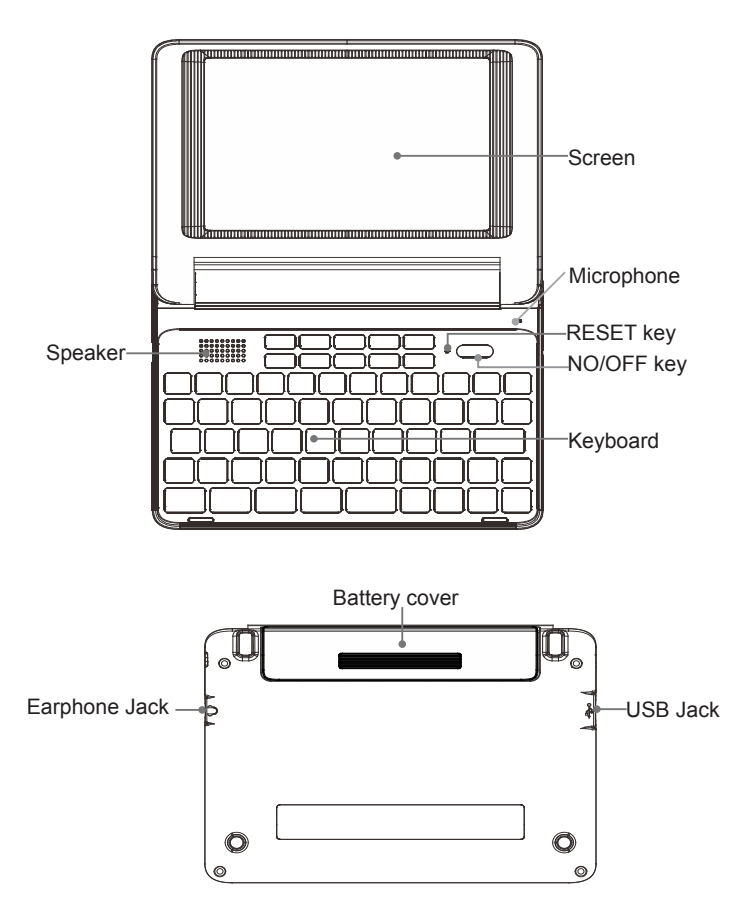

# Introduction of the Device

### First Use & Preparation

## First Use & Preparation 2.

#### **Power Source & Charger**

Two AAA alkaline batteries Power Source: 5V/500mAh (It is good for the device to use the specified USB cable of the device)

### **Replacing battery:**

Insert:

- ① Remove the battery compartment cover.
- ② Insert the battery into the compartments right.
- ③ Close the battery compartment cover securely.

#### Remove:

- ① Press [ON/OFF] to turn off the power.
- ② Then remove the battery as instruction.

#### **Power On/Off**

Power On: Press on/off key to turn on the device. If you use device for the first time or RESET the device, you should set your device.

Power Off: Press on/off key to turn off the device.

#### **Notes:**

- **Personal data will be retained even the device is out of power. Please turn off the device first, and then take out the battery 3 seconds later. Otherwise, data may display unusually.**
- **• The power is insufficient when you just change the batteries, this means the batteries are no longer usable. Please change a new one.**
- **• The device can not boot but the backlight lit that means the batteries are no power, please replace the batteries to solve this situation.**
- • **You can set the backlight closing time in "SYS--Power" to enter the power-saving mode.**

# Introduction of the Device

#### Main MenuUSB disk

## Main Menu 3.

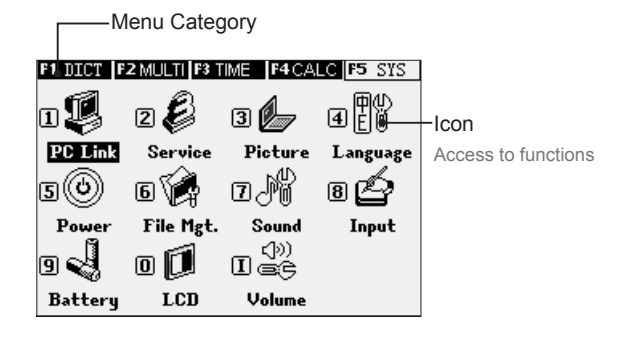

## USB disk 4.

 Connect the device and PC by USB cable. Please safely remove the USB cable from PC before unlink, then escape from "SYS--PC Link" in the device. Some downloaded documents can not be searched automatically, you should put them under the specified path.

Menu Operation Data browsingData input

## **1.** Menu Operation

- **˙** Menu browsing Press page up/down key to view each option of the menu. Press up/down direction key to scroll through options line by line.
- **˙** Select the Option Pressing the numeric/ letter key to select the options. You also can press direction keys to select, then press [ENTER] to enter the function item.
- **˙** Language Switching Select "SYS--Menu & Language Setting" to switch languages in the main menu.
- **˙** Cancel Operation Press [Esc] to cancel the current operation or return to the previous operation screen. In some operation screen, press [Menu] to return to the main menu.
- 

## Data browsing 2.

Press up/down key to view the data line by line. Press page up/down key to view the data.

## 8<sub>c</sub> Data input

 Input data according to the keyboard. Press [SHIFT] firstly and then [SAVE] to access to the input method selection window; Press [SHIFT] firstly and then [SPACE] to access to symbol Input method.

Data input

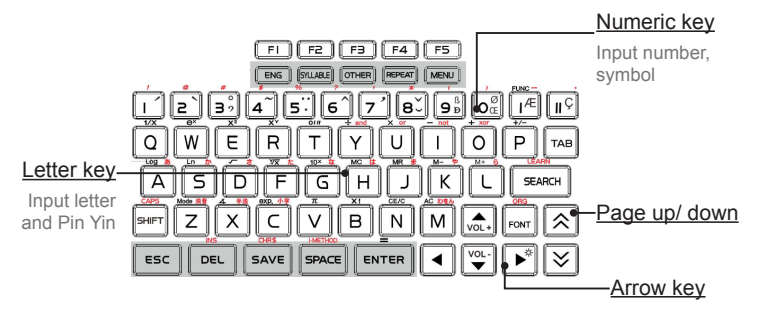

Input data with other function keys.

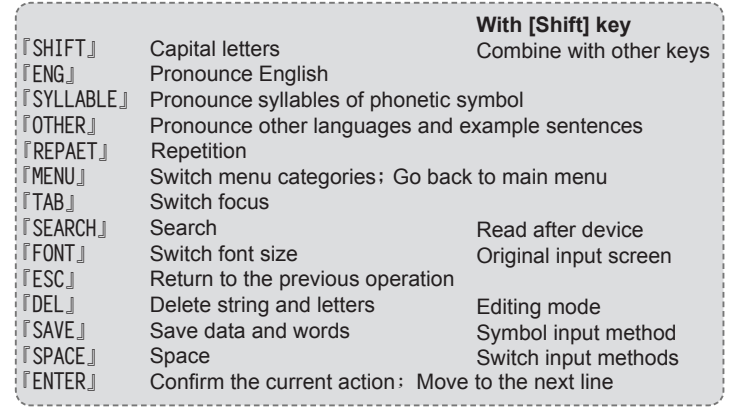

## **A.** Pronunciation

#### **˙ Pronunciation icons** Press [ENG] to listen to English.

Pronunciation Search

 Press [OTHER] to listen to other languages pronunciation and example sentences.

 Press [SYLLABLE] to listen to syllable pronunciation. Press [Esc] to stop pronunciation.

 You also can choose "Func--Option" of "Collins Multilingual Dictionary (26-L Dict)" to set display languages and pronounce languages.

**˙ Pronunciation symbols** Choose pronunciation symbols

to listen to pronunciation.

≮⊧

Choose to pronounce

#### **˙ Chinese Subtitle**

 Provides function of Chinese subtitle, you can set "Chinese Subtitle" in "F5--Sound Setting".

#### **˙ Repetition and Read after the Device**

 Repetition and Read after the device are available in some applications of dictionary. Press [REPEAT] to repeat the current headwords. Press [SHFIT] once and press [SEARCH] to read after device and practice pronunciations.

## Search 5.

#### **˙ Search for dictionary**

Device provides several search methods to help users.

Wildcard Search **Other Data Search** Cross Search Secondary Search

#### **Index Screen Explanation Screen**

Smart Input Search Multi-Layered Search

Search

#### ① **Smart Input Search**

 Just input the first one or several letters, you can find the desired words or phrases.

There are 3 kinds of methods:

- a. Input the first or first several letters of a word.
- b. Press Numeric key to select the corresponding word or character.
- c. Press the Up/Down key to move the cursor and select the desired word, and then press [ENTER] to confirm.

#### ② **Cross Search**

 When the current dictionary does not contain the word or character you want to look up, the device will transfer to other dictionaries. If the word or character is available in other dictionaries, it will display the explanation.

#### **Notes:**

 **If the corresponding Extension Dictionary of a certain dictionary has been downloaded, the device will search for words in the Extension Dictionary first, and then others.**

#### ③ **Wildcard Search (Only Available for English)**

 To look up a word that you are not sure of spelling, input all the letters you know, and then replace the unknown letters with"?"  $\Omega^{r''*''}$ .

#### ④ **Secondary Search**

 If the word you input is not found, please check your spelling, or that this words is not covered in this dictionary. The device will provide 2 kinds of searching methods and 1 recording method:

Spelling Check -- displays the list of words similar in spelling. The Nearest Word -- displays the nearest word in order.

Search

#### ⑤ **Multi-layered Search**

 Multi-layered Search led you cross search the unfamiliar words or phrases. The number of the layer will be displayed at the top right corner. On the explanation screen, highlight the word(s) to be looked up.

Steps:

- a. Press the Right key to locate the cursor. Move the cursor to the word.
- b. Press [ENTER] to search or press [F1], [F2], [F5] to search in the corresponding dictionaries.
- c. Press [ESC] to return to the previous screen.

#### ⑥ **Related Data Search**

When the corresponding icon appears, press it to look up the related example sentences, phrases, grammar and other information such as synonyms and antonyms.

#### **˙ PIM**

Press [Search] in "Course" to enter the "PIM Search" screen.

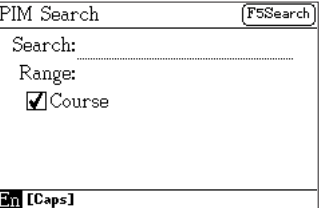

#### **˙ Search Engine**

 Search Engine can search for the input data accurately and efficiently. Press [Search] to access to the screen of "Search Engine", you can input multi-language to search, you can also set the searching scale of words/phrases/all, you can choose [Setting] to set the scale of dictionaries.

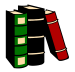

# Authoritative Dictionary

 Provides a wide coverage of Dictionaries such as Oxford Advanced Learner's Dictionary, etc., which provide more categories of mass character for your query.

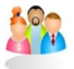

## Multi-language Conversation

 Provides multilingual daily conversation, builds up a new and convenient platform for your communication and exchange.

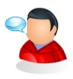

## Pronunciation

Provide various forms of pronunciation exercises.

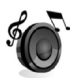

## Multimedia Player

Provides MP3 player tools.

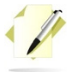

## PIM Function

 Provides convenient notes function, make your personal information management easily.

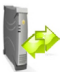

## Faster File Transfer

Support USB 2.0 jack.

- 1. Keep it dry. Precipitation, humidity and liquid that contains minerals will corrode electronic circuits.
- 2. Do not use or store it in dusty, dirty areas as its detachable parts may be damaged.
- 3. Do not store it in hot areas. High temperatures can shorten the life of electronic devices, damage batteries, and melt certain plastics.
- 4. Do not store it in cold areas. When the device warms up, moisture can form inside it, which may damage electronic circuit boards.
- 5. Do not attempt to take the device apart. Improper handling may damage the device.
- 6. Do not drop, knock or shake it. Improper handling may cause damage to the liquid crystal panel.
- 7. Do not use harsh chemicals, cleaning solvents, or strong detergents to clean the device.
- 8. Do not paint it. Paint can clog the device's detachable parts and cause it to malfunction.
- 9. Do not operate the device below the temperature 0 or over 40 degrees. Excessive heat or cold will cause malfunction and incur damage to the device. To avoid such from happening, please do not use the device for two hours after it has been exposed to excess heat or cold, because the humidity or moisture formed by the temperature changing will cause damage to the device.